# ASP.NET

#### $\blacktriangleright$  Bevezetés

 $\blacktriangleright$  Alapok

**Áttekintés** 

- $\blacktriangleright$  Szerver-oldali vezérlők (kontrolok)
- $\triangleright$  ASP.NET oldal életciklusa, eseménymodell

K ロ ▶ K 레 ▶ K 코 ▶ K 코 ▶ 『코』 YO Q @ 1 / 30

# ASP vs. ASP.NET

### ASP - Active Server Pages

- $\triangleright$  a Microsoft által kifejlesztett szerver-oldali script nyelv
- $\blacktriangleright$  a "klasszikus" ASP (utolsó verziója ASP 3.0)
- $\blacktriangleright$  egy ASP állomány értelmezett, kiterjesztése: .asp

### ASP.NET

- az ASP.NET a klasszikus ASP továbbfejlesztett változata, de NEM (teljesen) kompatibilis vele
- $\triangleright$  A Microsoft .NET platformjának része
- $\triangleright$  web alkalmazások készítését lehetővé tevő keretrendszer
- $\triangleright$  egy ASP.NET állomány lefordított, kiterjesztése: .aspx

# ASP.NET előnyök (ASP-hez képest)

- ▶ Több programozási nyelvet támogat
- $\blacktriangleright$  Programozható kontrolok
- $\blacktriangleright$  Eseményvezérelt programozás
- $\triangleright$  XML alapú komponensek
- $\blacktriangleright$  Felhasználó azonosítás (felhasználói fiókok, szerepek)
- $\blacktriangleright$  Jobb skálázhatóság
- $\blacktriangleright$  Hatékonyság (lefordított kód)
- $\blacktriangleright$  Egyszerűbb konfigurálás és telepítés

Mindkettő az IIS (Internet Information Services) szerveren fut

2 / 30

K ロ ▶ K @ ▶ K ミ ▶ K ミ ▶ │ ミ │ ◆ 9 Q Q

# Fejlesztési-/futtatási környezet

- $\blacktriangleright$  IIS szerver (Add/Remove Windows components)
- $\blacktriangleright$  NFT keretrendszer
- NET fejlesztői környezet (Visual Studio... –kereskedelmi vagy ingyenes verzió-, Visual Web Developer (integrált szerver: ASP.NET Developement Server), WebMatrix)

#### hivatalos weboldal:

http://www.asp.net

#### dokumentáció:

- $\blacktriangleright$  Dokumentáció a Microsoft oldalán
- $\blacktriangleright$  Tutorialok

K □ ▶ K @ ▶ K 글 ▶ K 글 ▶ │ 글 │ K 9 Q Q 5 / 30

# ASP.NET oldalak jellemzői

Az ASP.NET oldalak (.aspx állomány) dinamikus tartalom létrehozását teszik lehetővé

### ASP.NET web oldal feldolgozásának lépései:

- ▶ oldal (első) lekérése (GET metódus): az oldal először fut a szerveren
- ▶ a dinamikusan generált tartalom vissza lesz küldve és megjelenik a kliens böngészőjében
- $\blacktriangleright$  a felhasználó pl. információt ír be/kiválaszt vmilyen opciókat..., majd megnyom egy gombot (ha egy másik oldalra mutató hivatkozásra kattint - az oldal feldolgozása ezzel véget ér)
- $\triangleright$  a form-adatok a szerverre lesznek "visszapostázva" (postback), POST metódussal -tipikusan- ugyanahhoz az oldalhoz
- a szerveren ismét ugyanaz az ASP.NET oldal fut le a küldött [inform](http://asp.net-tutorials.com/)áció hozzáférhető szerver oldalon
- ▶ a szerveren történt feldolgozást követően a generált tartalom visszamegy és meg lesz jelenítve (rendering) a böngészőben

### Webalkalmazás készítését illetően az alábbi háromféle megközelítést támogatja:

- $\triangleright$  Web Pages gyors és egyszerű módja annak, hogy a szerver oldali kódot a HTML elemekkel vegyítve dinamikus tartalmat hozzunk létre
- $\triangleright$  Web Forms eseményvezérelt weboldal-készítés
- $\triangleright$  ASP.NET MVC komplexebb webalkalmazások fejlesztésére alkalmas keretrendszer, mely különböző tervezési minták betartására ösztönöz

K ロ ▶ K @ ▶ K 할 ▶ K 할 ▶ ( 할 → ) 익 Q Q Q 6 / 30

# ASP.NET web oldalak jellemzői (folyt.)

- $\triangleright$  Ez a ciklus ismétlődik mindaddig, amíg a felhasználó az adott oldallal dolgozik.
- Egy ilyen ciklus neve: Round trip ("körutazás")
- $\triangleright$  Lehetőség van arra is, hogy a kérés paramétereket egy másik oldallal dolgoztassuk fel (cross-page posting)

### oldal élettartama

 $\triangleright$  Minden egyes kérés egy újabb oldal (egyúttal egy új Page instancia) létrehozását eredményezi (a cache-eléstől eltekintve)

# ASP.NET oldal felépítése:

A felhasználói interfész tervezésére az ASP.NET kétféle modellt kínál:

- $\triangleright$  Single-File Page Model vizuális elemek, illetve esménykezelők vagy egyéb kód ugyanazon .aspx állományban
- ▶ Code-Behind Page Model különválasztja a vizuális elemeket, és az ezeket kezelő logikát

### Egy ASP.NET oldal az alábbiakat tartalmazhatja:

- $\triangleright$  statikus HTML/XHTML
- $\triangleright$  ASP.NET direktívák (pl. < %@ Page  $\dots$ % >)
- $\triangleright$  egyetlen form elem (ha vannak szerver kontrolok)
- $\triangleright$  ASP.NET szerver-oldali vezérlők (server controls)
- Szerver oldali megjegyzés  $\langle % -$  megjegyzes – % >
- a Single-File Page Model használata esetén:
	- $\triangleright$  script blokk script elembe (runat = ''server'' attribútummal) ágyazott kód – alprogram megadása, pl. eseménykezelő

#### 9 / 30

11 / 30

## ASP.NET alapok - Code-Behind Page Model

két részre osztott felhasználói interfész (Code-Behind Page Model):

- $\triangleright$  vizuális elemek: ASP.NET dokumentum (*markup* file)
- $\triangleright$  logika: hozzá tartozó "háttérkód" (code-behinde file) C#, VB.NET, stb.
- $\triangleright$  az ASP.NET dokumentum a használt .NET programozási nyelvnek megfelelő osztállyá lesz fordítva (a háttérkóddal együtt)
- $\triangleright$  a lefordított kód egy összeállításban (assembly) szerepel, mely a szerverre telepítve futtatható
- $\triangleright$  Az ASP.NET dokumentumból generált osztály (document class) a System.Web.UI.Page osztály leszármazottja (lásd diagram  $\rightarrow$ )
- ▶ a Page osztálytól örökölt fontosabb adattagok:
	- $\blacktriangleright$  Request, Response objektumok (lásd még: belső objektumok)
	- $\triangleright$  az oldalon található HTML-, illetve webkontroloknak megfelelő HTMLControls, WebControls osztályok K ロ ▶ K @ ▶ K ミ ▶ K ミ ▶ │ ミ │ K 9 Q Q
	- $\blacktriangleright$  IsPostBack tulajdonság

# Példa ASP.NET oldal

```
\langle\%© Page Language="C#" \langle\}\rangle<html>\langlescript runat="server">void Button1 Click(object sender, System.EventArgs e) {
  Label1.Text = ("Üdvözöllek, " + TextBox1.Text);}
</script>
<head><title>ASP.NET példa</title></head>
<body><form runat="server">
    p>Newed: <p><p><p>\langleasp:TextBox id="TextBox1" runat="server" />
    <asp:Button id="Button1" runat="server"
      Text="Katt" OnClick="Button1 Click" /> </p><p>
    \langleasp:Label id="Label1" runat="server">\langle/asp:Label>
    </p>\langle/form>\rangle\langle/body>\rangle/html>
```
K ロ ▶ K @ ▶ K 할 ▶ K 할 ▶ ( 할 → ) 이 Q Q 10 / 30

# Öröklődési modell

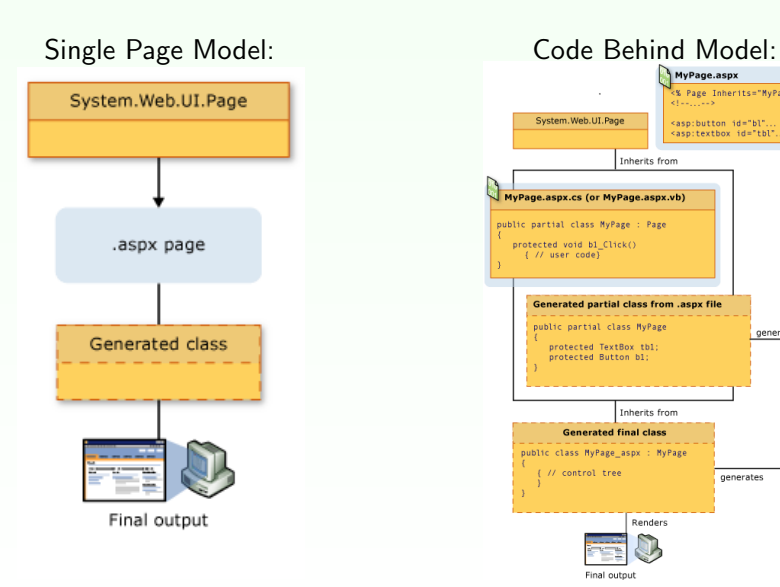

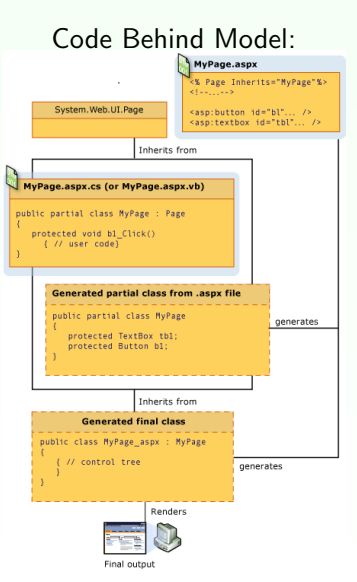

# ASP.NET dokumentum háttérkódjának megadása

### ASP.NET web oldal projekt esetén:

<%@ Page Language="..." CodeFile="allomanynev.aspx.cs" Inherits="allomanynev" %>

- $\triangleright$  telepíthetjük a web oldal forráskódját a szerverre ezek automatikusan le lesznek fordítva az első (bármelyik oldalra vonatkozó) kérés érkezésekor
- ▶ nem kötelező, de végezhető előfordítás is (hogy a legelső hozzáférés se legyen lassú)

### ASP.NET web alkalmazás projekt esetén:

 $\langle\%$  Page Language="..." CodeBehind="allomanynev.aspx.cs" Inherits="allomanynev" %>

- $\triangleright$  a web oldalakat explicit módon le kell fordítani telepítés előtt (így tesztelhető is telepítés előtt)
- $\triangleright$  egy vagy több összeállítást (assembly-t) telepíthetünk.

KOKK@KKEKKEK E DAG 13 / 30

### Egyszerű pl.:

- $\triangleright$  visszaszamlal a.aspx, visszaszamlal b.aspx
- $\triangleright$  háttérkóddal: visszaszamlal c.aspx, visszaszamlal c.aspx.cs

# Direktívák

 $\triangleright$  A direktívák az oldal feldolgozására vonatkozó információt szolgáltatnak (nem lesznek megjelenítve)

### a @ Page direktíva segítségével megadható:

- $\triangleright$  a programozási nyelv, melyen az oldalhoz tartozó kód íródott
- ▶ a háttérkód elérhetősége (Code-Behind Page Model esetén)
- $\blacktriangleright$  debug opciók
- ▶ van-e az oldalhoz rendelt ún mester-oldal (Master Page)

#### más direktívák:

- $\triangleright$  **@ Import** használni kívánt névterek importálása
- $\triangleright$  @ OutputCache oldal cache-elésére vonatkozó információk
- $\triangleright$  **@ Implements** valamilyen .NET interfész implementálása esetén
- $\triangleright$  @ Register újabb vezérlők (pl. felhasználó által definiált vezérlők) regisztr´al´asa az oldalon val´o haszn´alat ´erdek´eben

14 / 30

# ASP.NET szerver-oldali kontrolok/vezérlők

Az ASP.NET az alábbi kategóriákba sorolt vezérlőket kínálja fel:

- $\triangleright$  HTML kontrolok (HTML controls) szerver-oldalon programozhatóvá tett (X)HTML elemek
- $\triangleright$  web kontrolok (web controls) a HTML vezérlőknél komplexebb funkcionalitású kontrolok
- $\triangleright$  validációs/érvényesség-vizsgáló kontrolok (validation controls) lehetővé teszik különböző form-elemekbe bevitt értékek megadott kritériumok szerinti ellenőrzését
- $\blacktriangleright$  felhasználói vezérlők (user controls) a felhasználó által készített, újrafelhasználható elemek készítését teszik lehetővé

Az ASP.NET oldalon szereplő vezérlők az oldalnak megfelelő osztályon belül egy fastruktúrában helyezkednek el.

# HTML szerver-oldali vezérlők

- ▶ az egyszerű (X)HTML elemeket az ASP.NET egyszerű szövegként kezeli
- $\blacktriangleright$  bármelyik HTML elem szerver oldalon hozzáférhetővé/ programozhatóvá tehető a runat = "server" attribútum hozzáadásával
- $\triangleright$  a HTML vezérlők a megfelelő (X)HTML elemhez hasonló módon lesznek megjelenítve
- ▶ az id attribútumban megadott néven érhető el a megfelelő objektum
- ▶ a HTML vezérlő minden egyes attribútuma elérhető a szerver-oldali objektum tulajdonságaként

#### pl.

 $\blacktriangleright$  HTMLControlsPl.aspx

HTML vezérlők – Referencia

K ロ ▶ K @ ▶ K 경 ▶ K 경 ▶ 〈 경 ▶  $OQ$ 17 / 30

#### Néhány gyakran használt web kontrol:

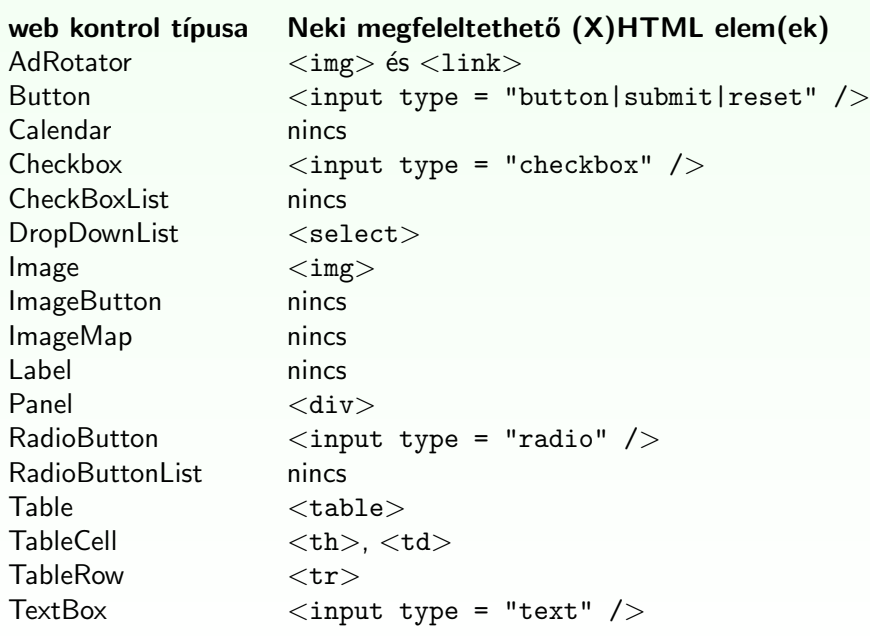

# Web kontrolok

- $\triangleright$  nem feltétlenül feleltethetőek meg egy az egyben egy  $(X)$ HTML elemnek
- ▶ komplexebb funkcionalitást biztosítanak a HTML vezérlőkhöz képest
- ▶ a megjelenítésük függhet a böngésző típusától vagy a tulajdonságok beállításától

#### szintaxis:

 $\langle$ asp: ctrlname attributes runat="server" id="UniqueID" />

- $\triangleright$  <asp:TextBox runat="server" id="name" />
- ▶ hivatkozás a beírt szövegre: name.Text

#### Pl.

 $\blacktriangleright$  WebControlsPl.aspx

K ロ ▶ K 倒 ▶ K ミ ▶ K ミ ▶ .  $2QQ$ 18 / 30

web kontrolok – Referencia

### Megjegyzés:

▶ Egyes vezérlők (pl. CheckBox, CheckBoxList, DropDownList, TextBox) rendelkeznek egy AutoPostBack tulajdonsággal. Ha ez be van állítva, a vezérlő értékének módosítása automatikusan postback-et generál.

### Pl.

 $\blacktriangleright$  lásd (később) SessionHandlingPl.aspx

# Vezérlők állapotának megőrzése - ViewState segítségével

### View state:

- $\triangleright$  az ASP.NET implicit megoldást kínál a vezérlők állapotának (NEM a form elemek értékének) két "postback" közötti megőrzésére
- $\triangleright$  egyéb oldal-specifikus adatok ideiglenes lementésére is használhatjuk
- ▶ a dokumentum osztály rendelkezik egy ViewState nevű StateBag típusú adattaggal, melybe a vezérlők állapota le lesz mentve
- a válasz generálása során a ViewState szerializálva lesz, illetve el lesz küldve a kliens böngészőre egy <sub>--</sub>VIEWSTATE nevű hidden mezőként

### a view state használata kikapcsolható, ha szükséges

ViewStateMode ="Disabled" vagy EnableViewState="false"

- $\triangleright$  oldal szinten (a @ Page direktívában)
- $\blacktriangleright$  vezérlő szinten

K ロ ▶ K @ ▶ K 경 ▶ K 경 ▶ 《 경 »  $OQ$ 21 / 30

# Ervényesség-vizsgáló kontrolok

- $\blacktriangleright$  a felhasználó által bevitt adatok ellenőrzését teszik lehetővé
- ▶ hiba esetén a megfelelő hibaüzenet megjelenítése testreszabható
- $\triangleright$  HTML- illetve web kontrolokkal egyaránt használhatóak

### Különböző típusú érvényesség-vizsgáló vezérlők:

- ▶ RequiredFieldValidator biztosítia, hogy a kötelező bemenetet mindenképpen kitöltse a felhasználó
- ▶ CompareValidator összehasonlítást végez egy adott értékkel
- $\triangleright$  RangeValidator megvizsgálja, hogy az érték egy megadott intervallumban van
- $\triangleright$  RegularExpressionValidator megvizsgálja, hogy a érték megfelel-e egy megadott reguláris kifejezésnek (pl. e-mailcím, telefonszám ellenőrzése)
- $\triangleright$  CustomValidator felhasználó által definiált funkcionalitás az ellenőrzés végezhető kliens és/vagy szerver oldalon

### view state

ASP.NET dokumentum életciklusa:

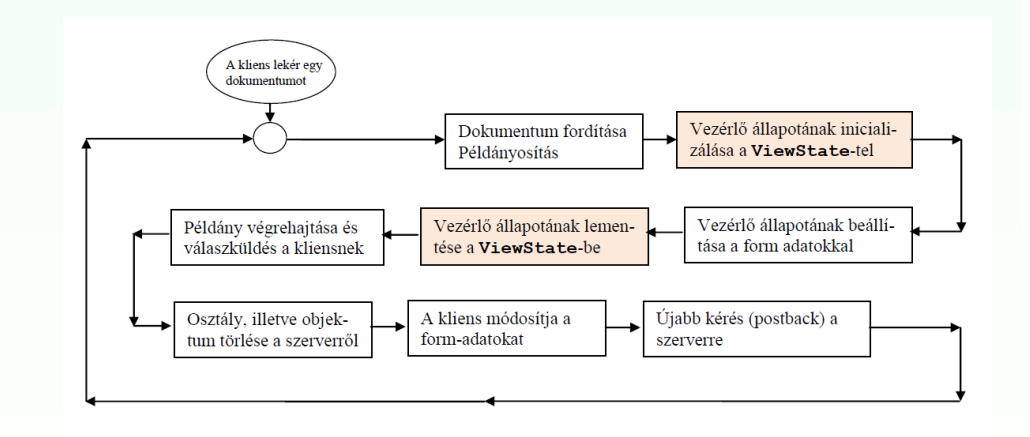

Pl.

 $\blacktriangleright$  lásd: ViewStatePl.aspx

K ロ ▶ K @ ▶ K 경 ▶ K 경 ▶ 《 경 》  $2090$ 22 / 30

 $\triangleright$  ValidationSummary – az érvényesség-vizsgálat során észlelt hibák összesítésére ad lehetőséget

### Megjegyzés:

Az ASP.NET automatikusan ellenőrzi az esetlegesen "rosszindulatú" bemenetet (pl. HTML elemek, script kód), akkor is, ha nem használunk külön érvényesség-vizsgáló vezérlőket

Pl.

 $\blacktriangleright$  ErvenyessegEllenorzesPl.aspx

Validation controls – Referencia

# ASP.NET oldal életciklusa

### Egy ASP.NET oldal életciklusa során különböző fázisokon megy keresztül:

 $\triangleright$  inicializálás, vezérlők példányosítása, állapot megőrzés/visszaállítás, eseménykezelők futtatása, kimenet generálása (rendering)

#### $F\acute{a}z$ isok:

- ► Kérés érkezik Az ASP.NET eldönti, hogy szükség van-e az oldal feldolgozására vagy visszaküldhető a cache-ben tárolt változat
- $\triangleright$  Start Request, Response, IsPostBack, illetve UICulture beállítása
- $\triangleright$  Inicializálás az oldalon szereplő vezérlők elérhetővé válnak (de az állapotuk még nincs a view state alapján beállítva)
- $\blacktriangleright$  Load postback kérés esetén a vezérlők állapota inicializálva lesz a view state alapján
- $\blacktriangleright$  folyt. ...

#### K ロ ▶ K 레 ▶ K 코 ▶ K 코 ▶ 『코』 YO Q @ 25 / 30

# ASP.NET szerver-oldali vezérlők esemény modellie

#### esemény-modell:

- $\triangleright$  az ASP.NET egy esemény-alapú modellt kínál a dokumentumok szerver-oldali programozására
- $\triangleright$  az esemény kliens oldalon váltódik ki
- ▶ az esemény kezelése szerver-oldalon történik
- ▶ a különböző vezérlőkhöz kapcsolódó, szerver-oldalon kezelhető tipikus események:
	- $\blacktriangleright$  kattintás automatikus postback
	- ► módosítás (csak egyes vezérlőknél) hatásuk a következő postback-ig késleltetve van/ vagy azonnali postback (lásd: AutoPostBack tulajdonság)
- i a vezérlők és maga az oldal is generálhat ún. életciklus-eseményeket: Init, Load, PreRender

# ASP.NET oldal életciklusa (folyt.)

### Fázisok (folyt.)

- $\triangleright$  Postback esemény-kezelés postback esetén meghívódnak a vezérlők megfelelő eseménykezelői, majd az érvényesség-vizsgáló vezérlők érvényességvizsgáló metódusai (megj. az érvényességvizsgálatot kiváltó esemény eseménykezelője csak ezt követően lesz meghívva)
- $\triangleright$  Kimenetgenerálás (rendering) előtte az összes vezérlő esetén le lesz mentve a view state. Meghívódik rekurzívan a vezérlők Render metódusa
- ▶ Unload miután a válasz el lett küldve a kliensnek, a már nem szükséges adatstruktúrák törlésére kerül sor

K ロ ▶ K @ ▶ K 할 ▶ K 할 ▶ ( 할 ) ⊙ Q Q 26 / 30

# Eseménykezelés

### Eseménykezelők

- $\triangleright$  két paraméter: az eseményt generáló objektum (sender), esemény objektum (az eseménnyel kapcsolatos információk – e))
- $\triangleright$  oldalhoz kapcsolódó események esetén automatikus esemény-eseménykezelő hozzárendelés (a @ Page direktíva AutoEventWireup attribútuma be kell legyen állítva) névkonvenció alapján: Page\_esemény
- $\triangleright$  vezérlőhöz kapcsolódó eseménykezelő megadása (pl.): <asp:TextBox ID="textbox1" Runat="server" eseménykezelő:

#### OnTextChanged="NameChange" /> protected void NameChange(object sender, EventArgs e)  $\{$  //...kod }

# **Eseménykezelés**

### Események sorrendje postback-et követően:

- ▶ a Page inicializáló eseményei: Page\_Init (view state belötlése) Page Load
- $\blacktriangleright$  vezérlők által generált események
- a Page PreRender eseménye
- $\blacktriangleright$  a view state mentése
- $\blacktriangleright$  kimenet generálása (rendering)
- $\blacktriangleright$  Unload

### bővebben:

lásd: PageLifeCycle.png

K ロ ▶ K @ ▶ K 할 ▶ K 할 ▶ → 할 → 9 Q @ 29 / 30

# Belső objektumok

### Az ASP.NET az alábbi belső objektumokat (intrinsic objects) bocsátja rendelkezésre:

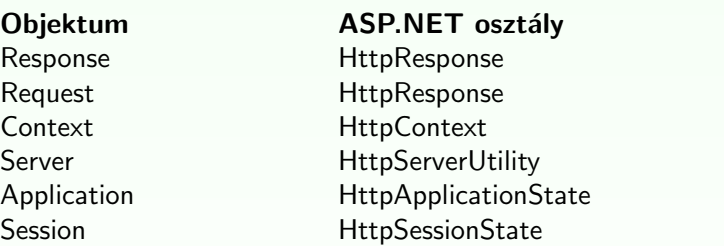

### szessziókövetés pl.

 $\blacktriangleright$  SessionHandlingPl.aspx

K ロ ▶ K 레 ▶ K 코 ▶ K 코 ▶ 『코』 YO Q @ 30 / 30